## Hvordan forhindrer jeg brugere i atforetage indsendelser via hjemmeside til vores tidsskrift?

## *Opdateret til OJS 3.2[i](#page-9-0)*

Gælder alle brugere inklusiv tidligere registrerede forfattere, dog ikke redaktører eller sektionsredaktører

Hvis du ønsker, at det kun skal være redaktionsmedlemmer, der kan foretage indsendelser til jeres tidsskrift, skal du foretage følgende tilretninger:

1. Under 'Indstillinger' > 'Website' > 'Opsætning' – 'Side-menu' skal du sikre dig, at der ikke er indsat et flueben ud for "Indsend" (blok).

Måske optræder dette element slet ikke i din menuoversigt. I så fald er det ikke blevet aktiveret under 'Plugins' og du kan se bort fra dette punkt.

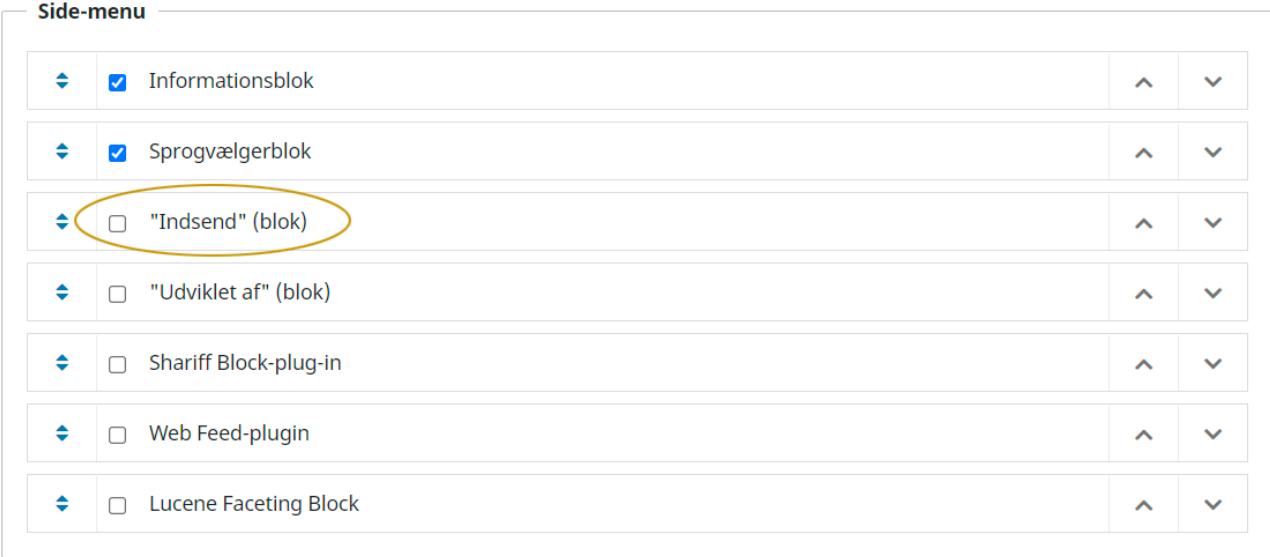

2. Linket 'Indsendelser' skal slettes fra Om-menuen. Det gøres ved, at du går ind under 'Indstillinger' > 'Website' > 'Opsætning' > 'Navigation'. Her klikker du på den lille blå trekant ud for 'Primary Navigation Menu'. Efterfølgende vælger du linket 'Redigér'

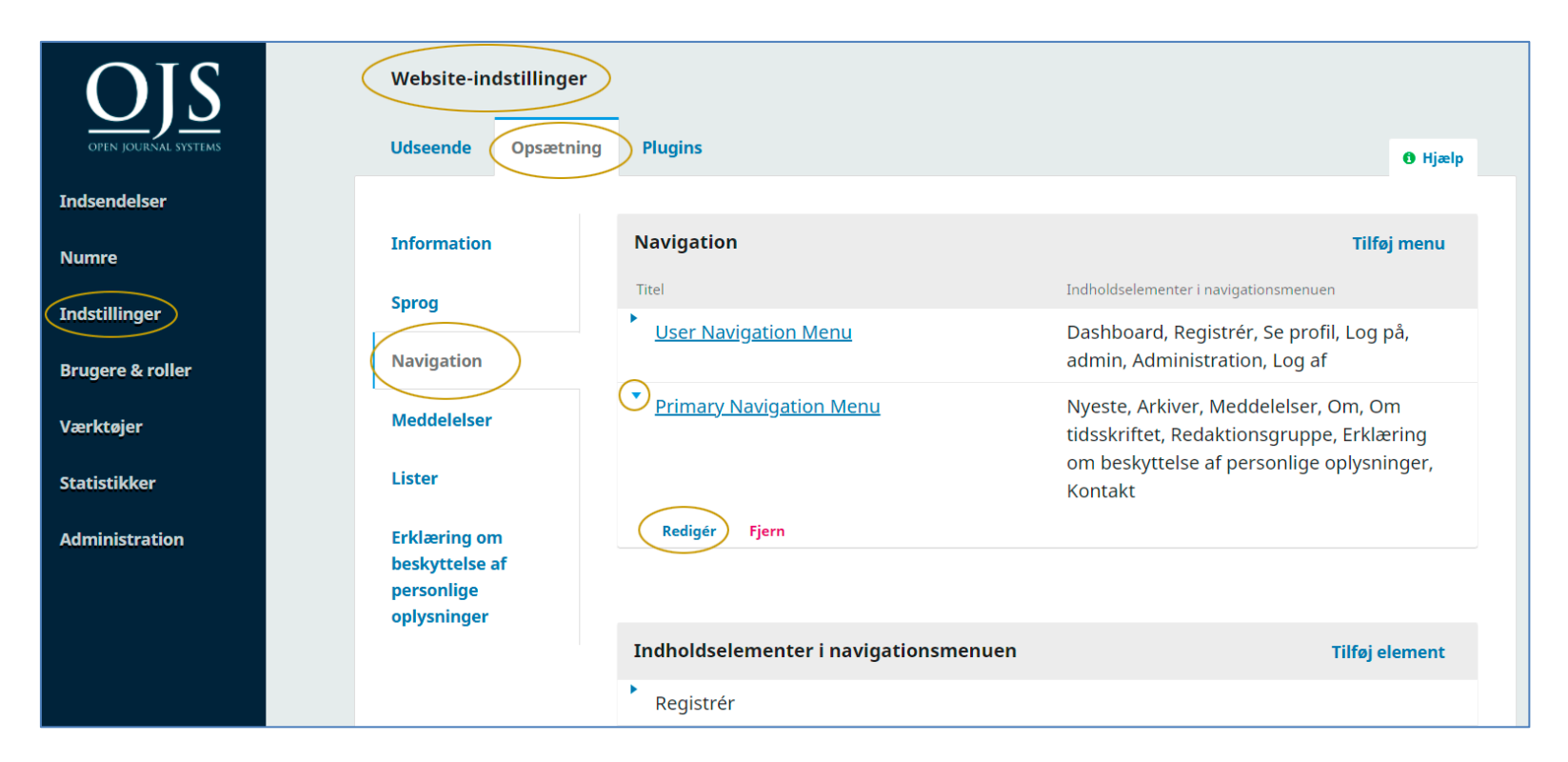

I det vindue, der kommer frem, skal du sørge for at elementet 'Indsendelser' flyttes fra kolonnen 'Tildelte menuelementer' til 'Annullerede menuelementer'. Sæt curseren over op-ned-pilene og hold venstre museknap nede.

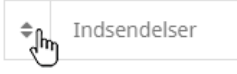

Herefter kan elementet føres over i den højre kolonne. Husk efterfølgende at klikke på knappen 'Gem' nederst på siden (ikke med på billedet).

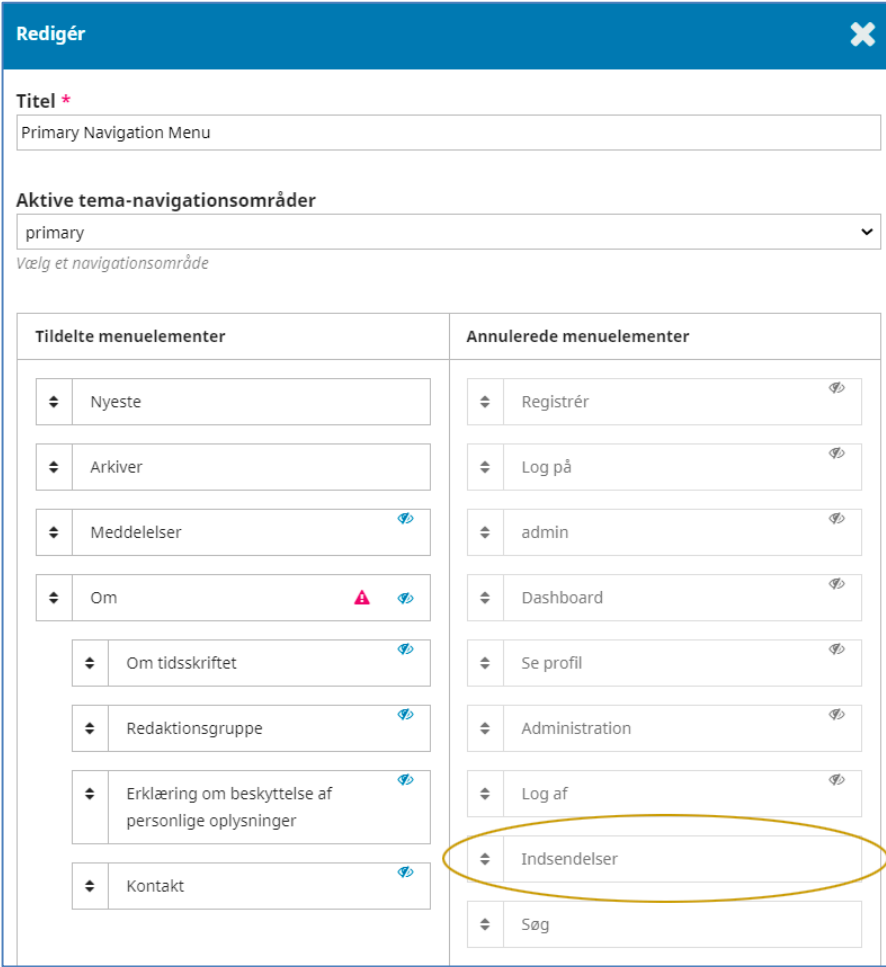

3. Med fjernelsen af siden 'Indsendelser' vil den tekst, der eventuelt er skrevet ind i feltet 'Retningslinjer for forfattere' også forsvinde. Ønsker du, at der skal være adgang til en forfattervejledning på hjemmesiden, skal du derfor nu oprette en side under navigationsmenuen. Dette gøres på følgende måde: På navigationssiden vælges linket 'Tilføj element'

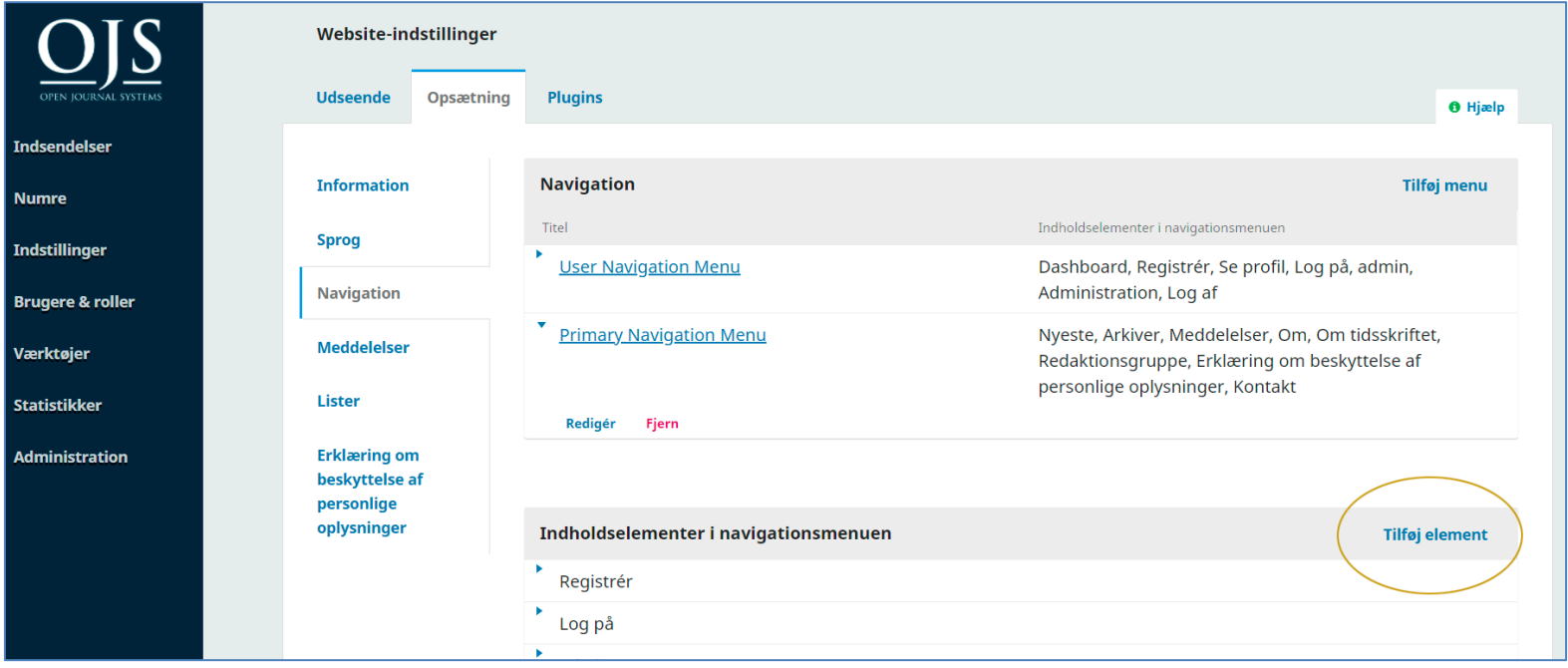

I pop-up-vinduet udfyldes de relevante felter:

- 1. Vælg titel (her 'Retningslinjer for forfattere').
- 2. Vælg 'Brugerdefineret side' i dropdown-menuen
- 3. Tilføj afsluttende URL-sti
- 4. Indskriv din forfattervejledning i feltet 'Indhold' og klik på 'Gem'

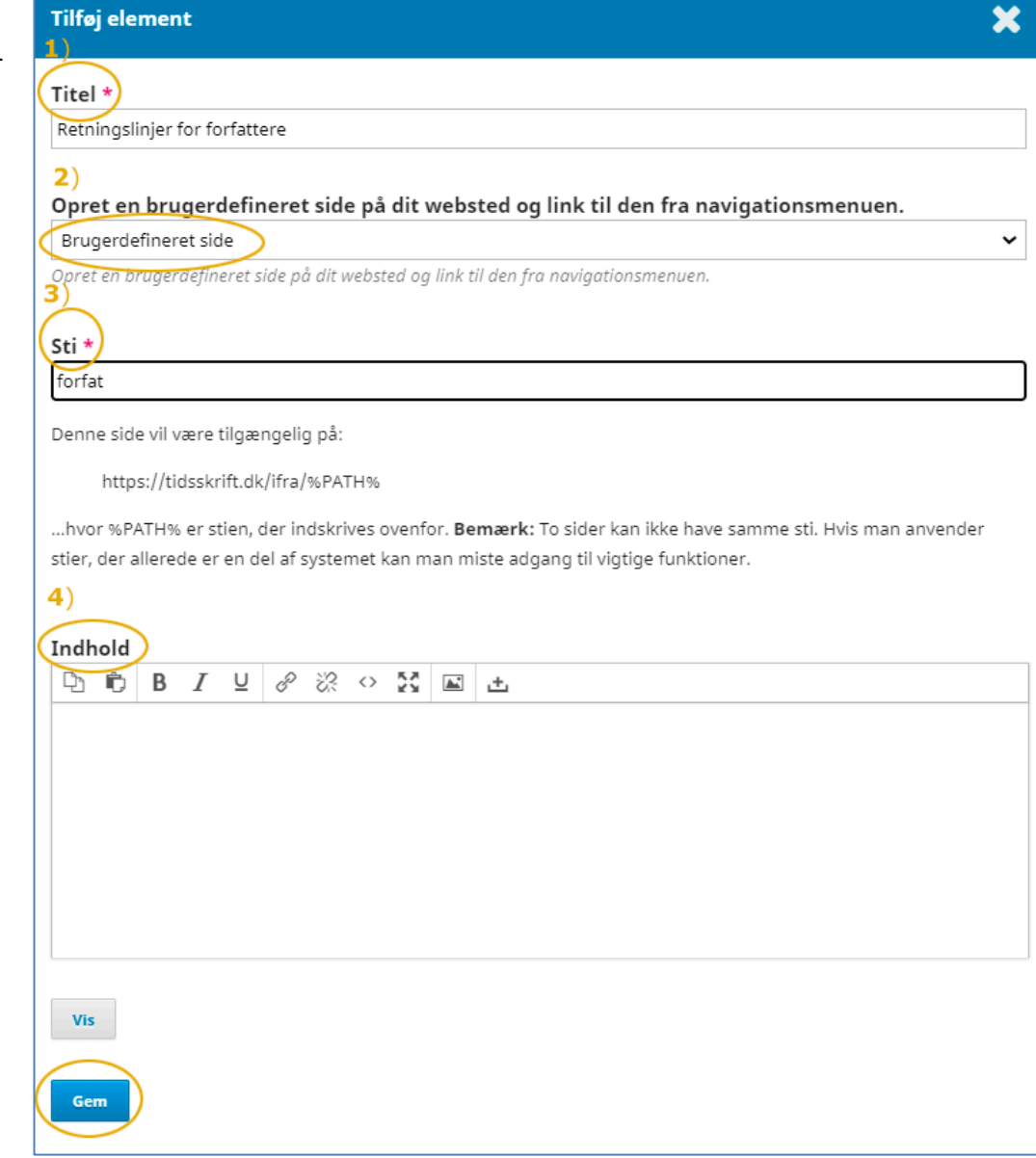

For at få lagt den nye side ind under 'Om', klikker du igen på den lille blå trekant ud for 'Primary Navigation Menu' og vælger linket 'Redigér'

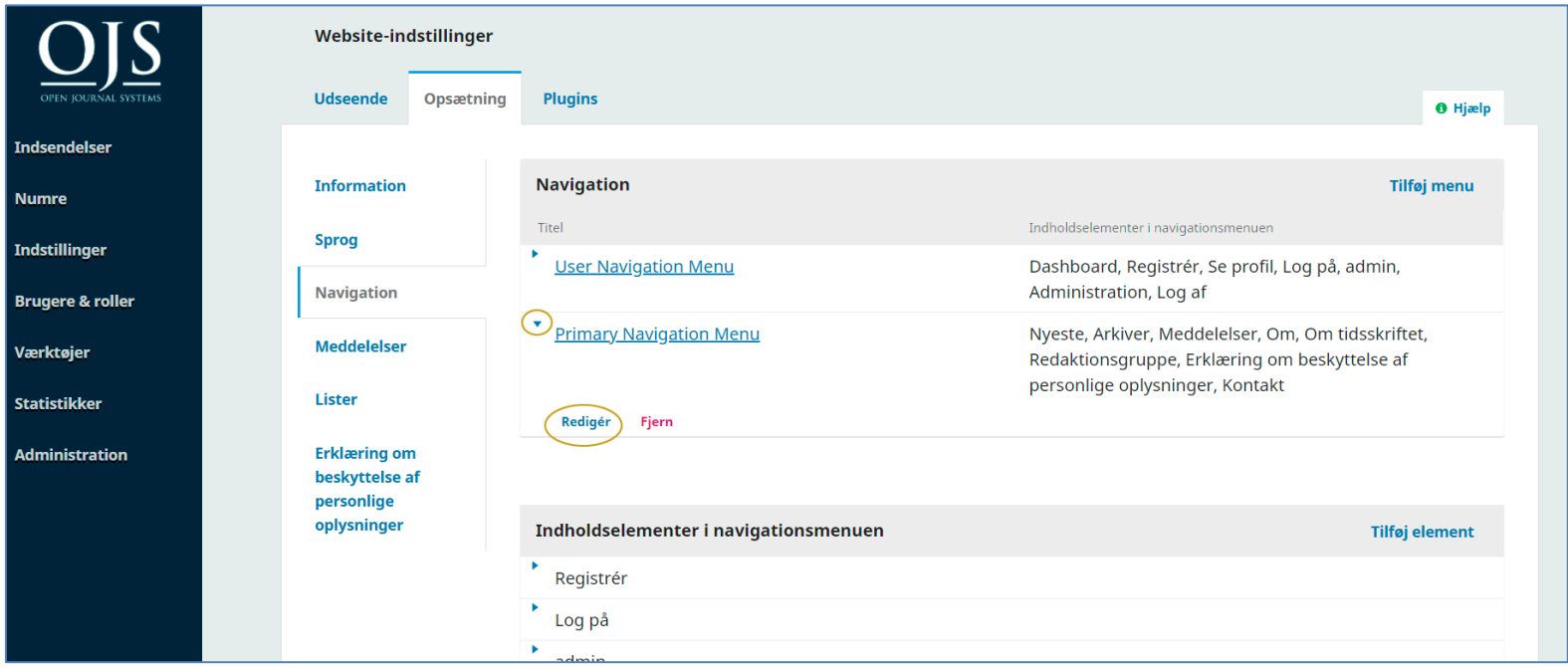

Placér nu curseren over menuelementet 'Retningslinjer for forfattere' og før det over i kolonnen 'Tildelte menuelementer' under 'Om'

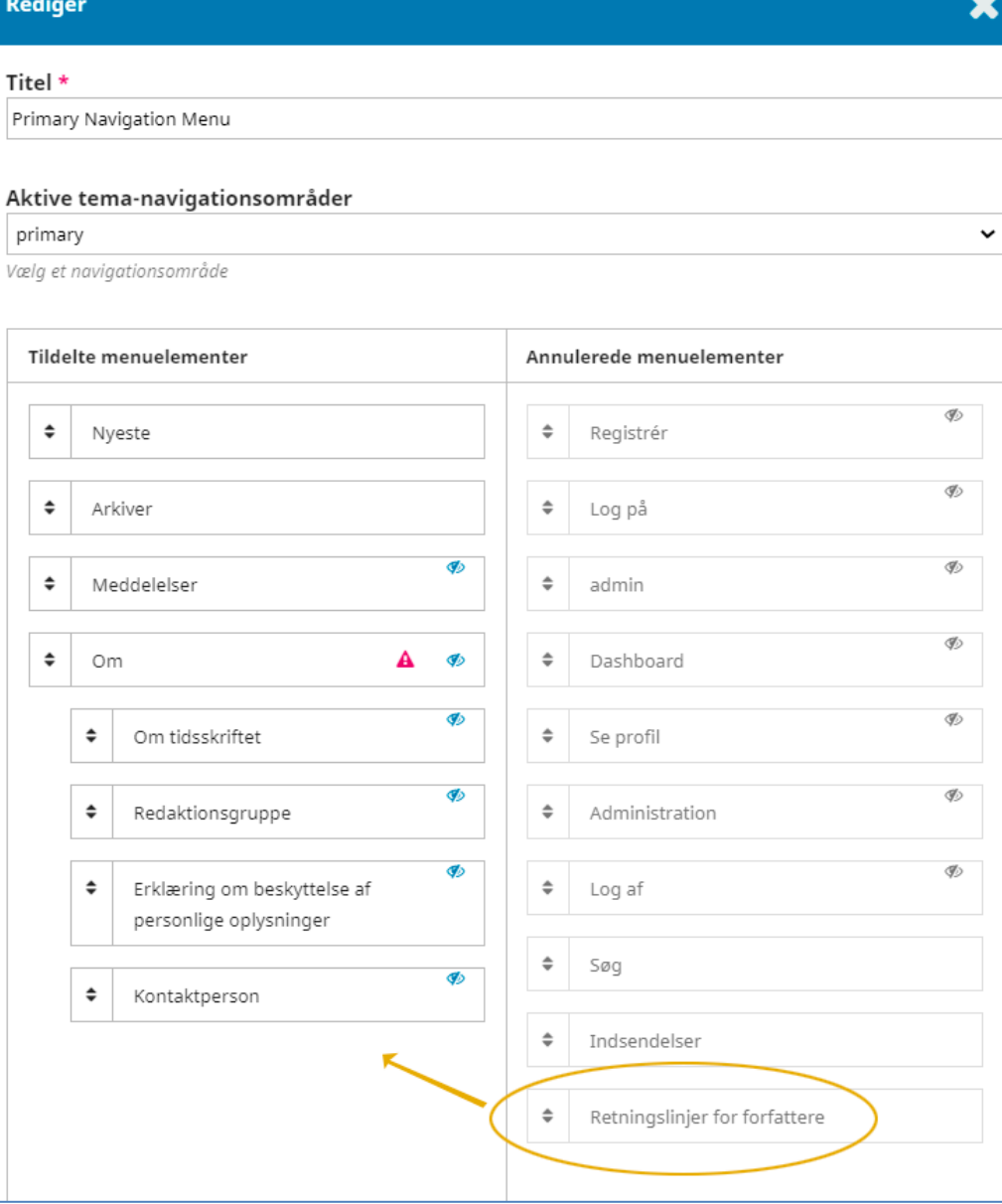

Når elementet er placeret som ønsket, klikkes på knappen 'Gem' nederst på siden (ikke med på billedet)

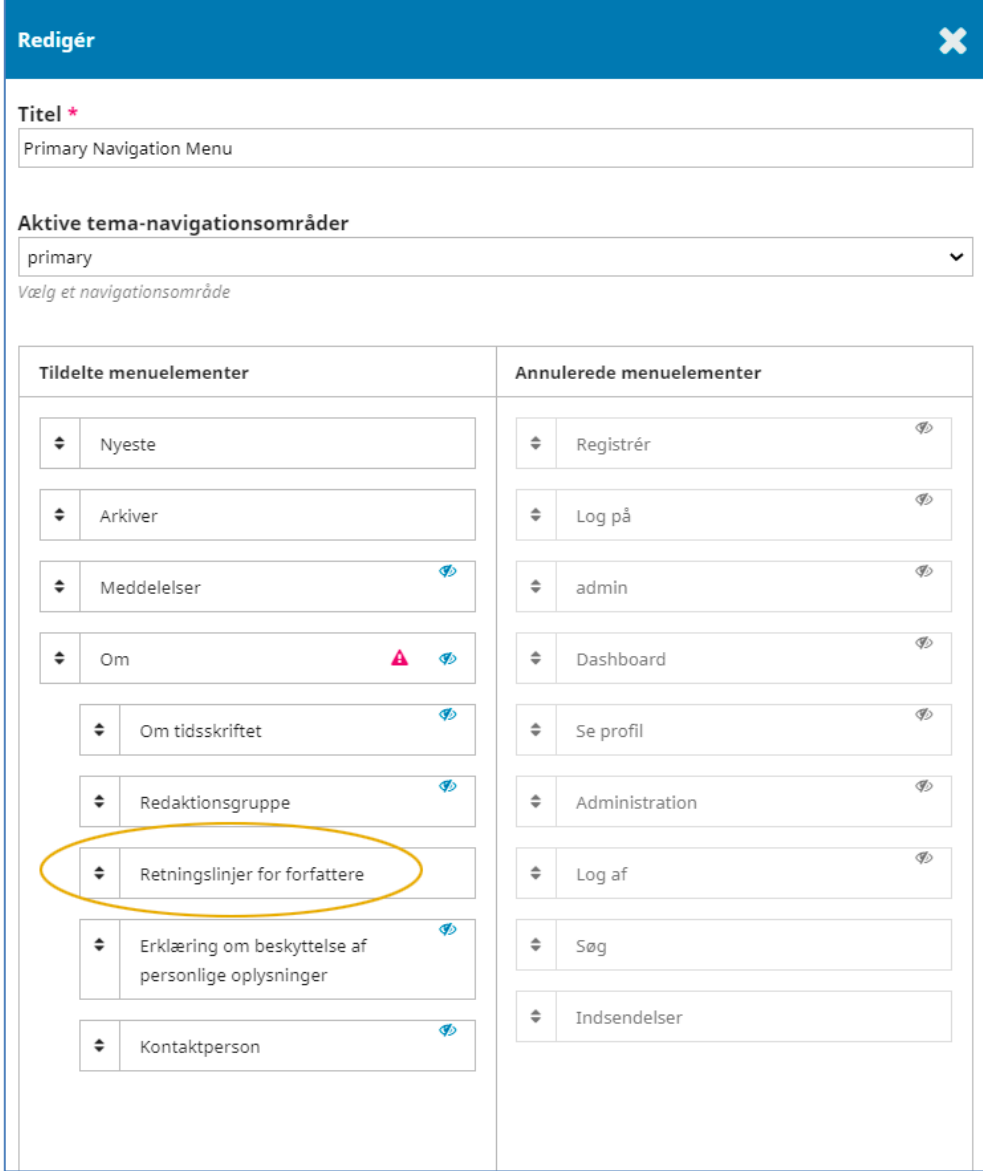

Herefter optræder linket til siden under menupunktet 'Om'

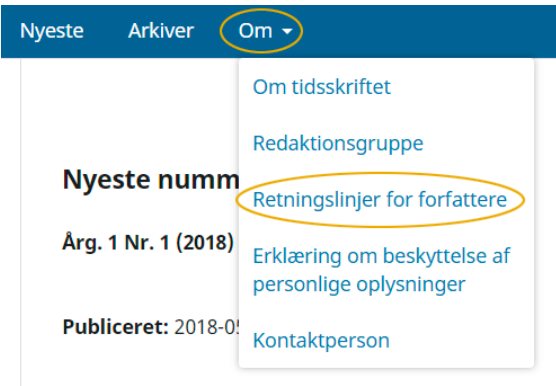

4. Til sidst skal du gå ind under de enkelte sektioner.

Gå via 'Indstillinger' > 'Tidsskrift' > 'Sektioner'. Klik på den lille trekant ud for den enkelte sektion og vælg linket 'Redigér'

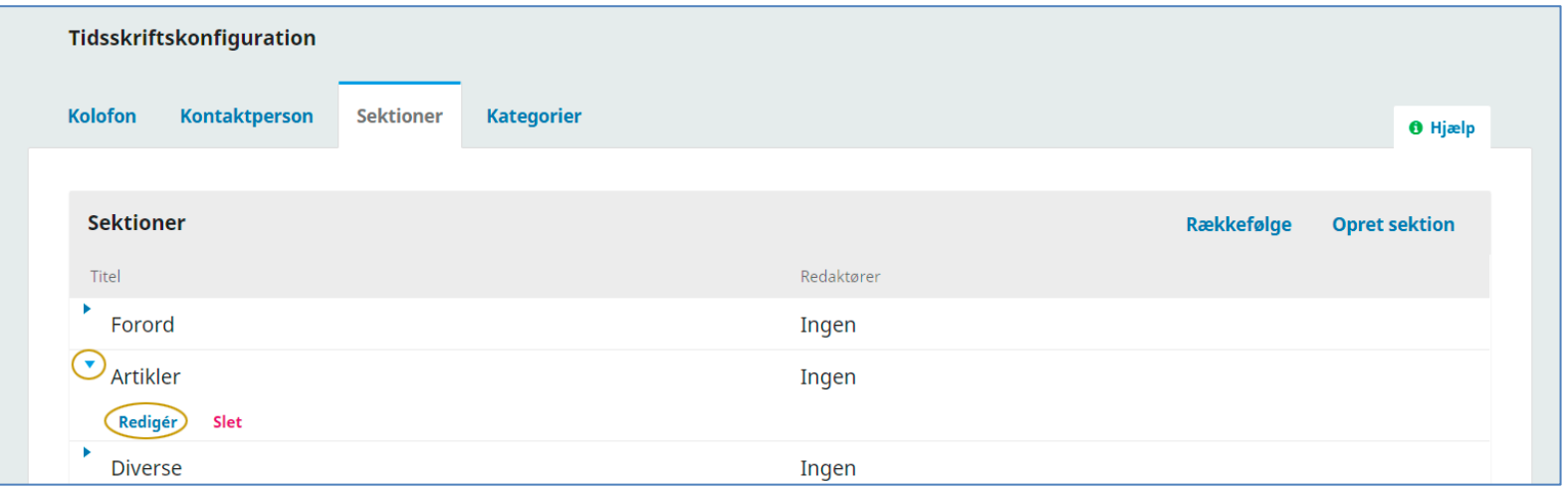

<span id="page-9-0"></span>I vinduet, der kommer frem, sætter du et flueben ud for sætningen 'Elementer kan kun fremsendes af redaktører og sektionsredaktører'. Dette skal gøres ved alle tidsskriftets sektionstyper.

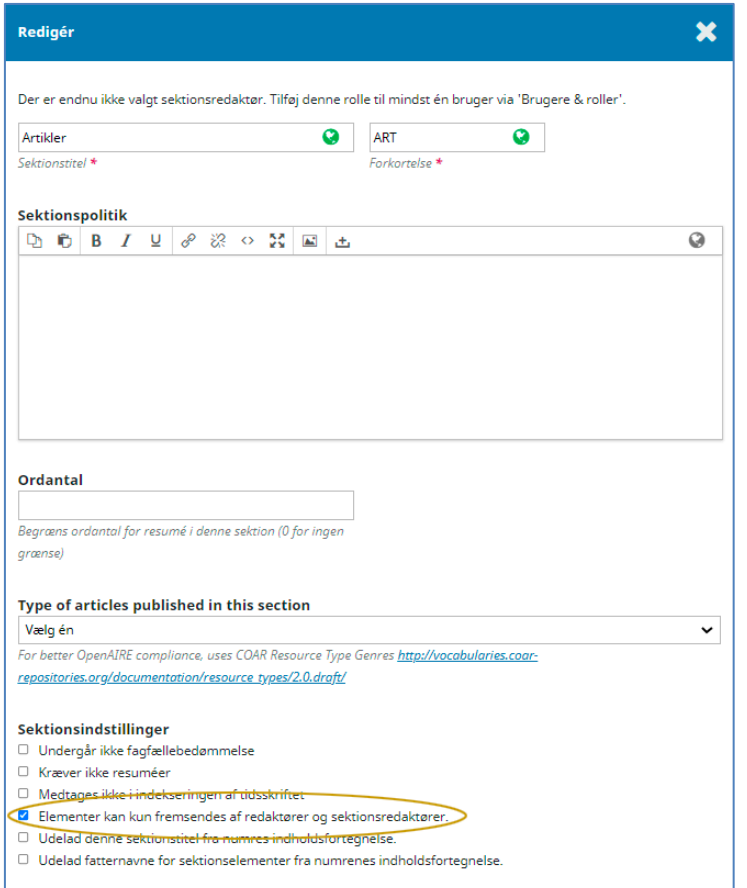

 $\overline{a}$ 

Nu er det kun redaktører og sektionsredaktører, der kan fremsende manuskripter til tidsskriftet.

<sup>i</sup> Denne vejledning er en opdatering af vejledningen *Hvordan forhindrer jeg brugere i at foretage indsendelser til tidsskriftet?* <https://tidsskrift.dk/ojssb/article/view/116317> i Årg. 10 Nr. 9 (2019)